## Die Werkzeuge

- Gitter anzeigen
- Alles löschen ₩
- û Aktives Element löschen
- **B** Aktives Element duplizieren
- ÷ Eine Ebene tiefer verschieben
- ÷ Eine Ebene höher verschieben
- $\blacktriangleleft$ Element horizontal spiegeln
- Δ Element vertical spiegeln

TEXT

- $+$ Vertikal mittig setzen
- Horizontal mittig setzen  $\div$
- $\leftarrow$ Einen Schritt rückgängig
- Letzten Schritt wiederholen  $\rightarrow$

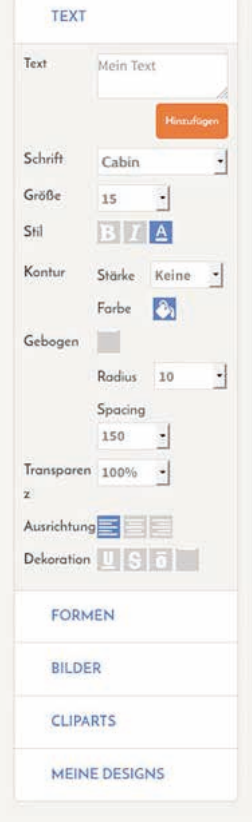

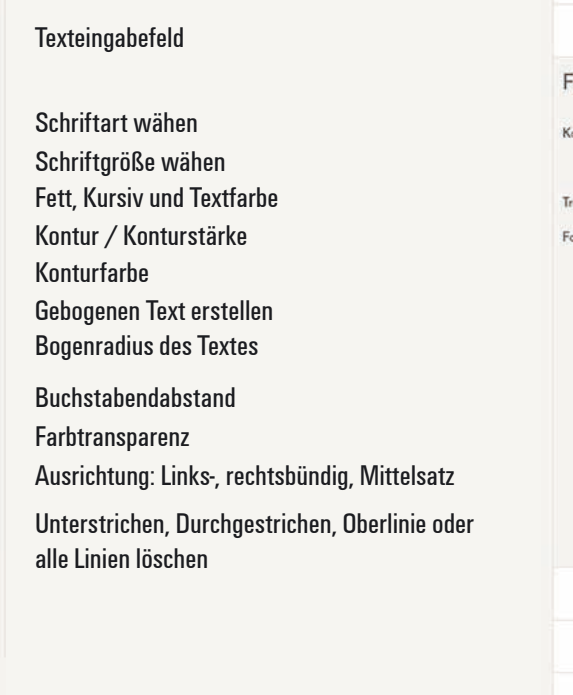

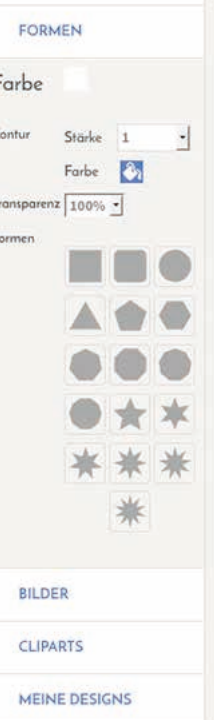

## **Grundfarbe** Kontur / Konturstärke Konturfarbe

Farbtransparenz Formen

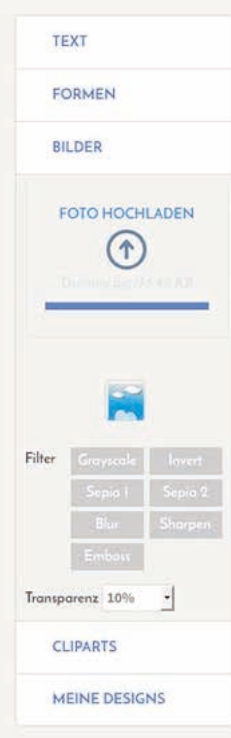

Bildupload für eigene Fotos oder unsere Basicdesigns

## Bildvorschau

Bildeffekte: Graustufen, Negativ, Sepia 1 und 2, Weichzeichner, Bildschärfe, Relief

Bildtransparenz

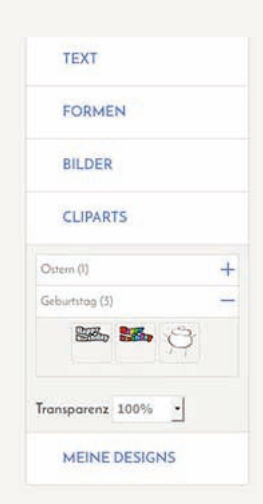

Verschiedene Ordner, nach Motiven sortiert